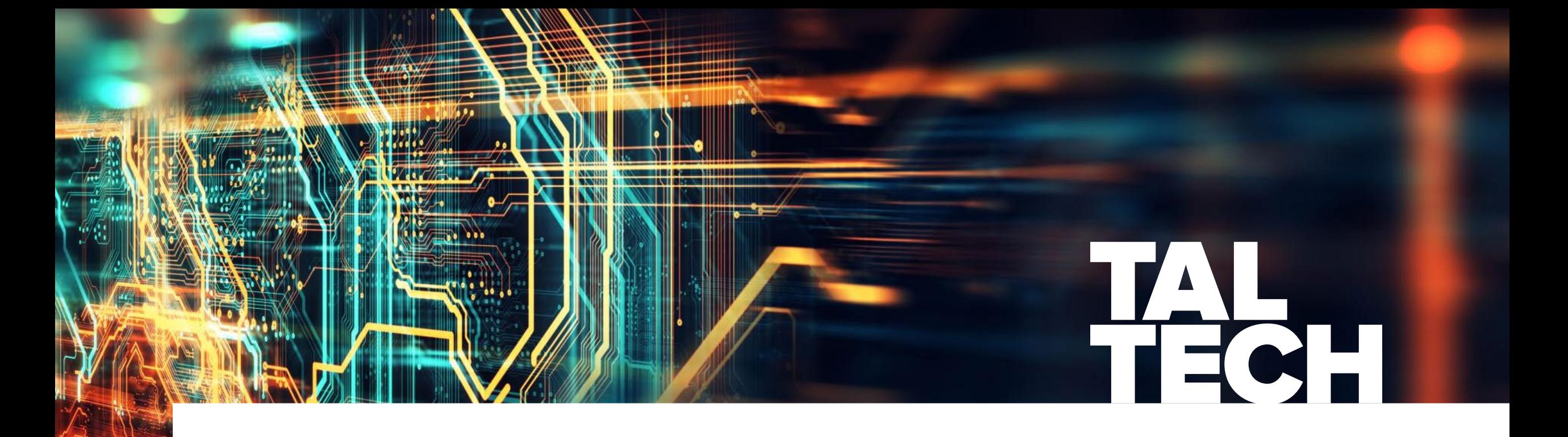

# **SISSEJUHATUS: VIRTUAALNE MUDEL**

**Raido Puust**, *MSc, PhD* professor *raido.puust@taltech.ee*

## **ÜLEVAADE**

- Virtuaalne mudel ja ehitamine
- Koondmudeli eelised
- Visuaalne kontroll
- Vastuolude kontroll (kokkulangevused)
- 4D/5D analüüs
- Teostusmudel vs projektmudel
- Ehitusmahtude väljavõtted

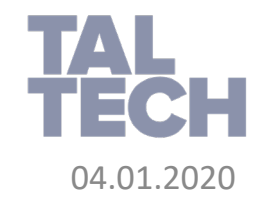

#### **VIRTUAALNE MUDEL JA EHITAMINE**

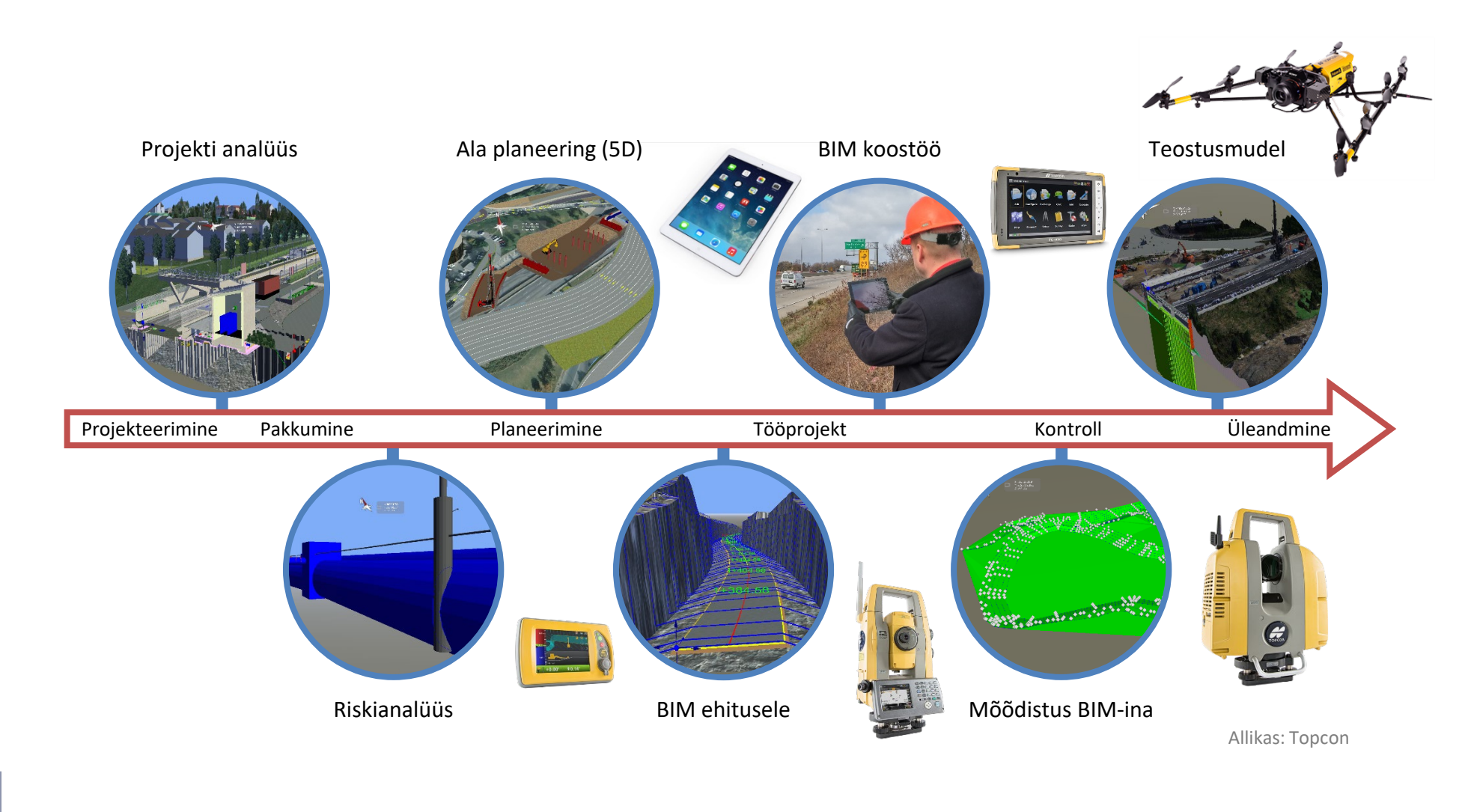

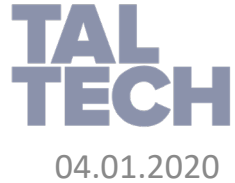

- Koondmudel kaasab endas nii olemasolevat kui projekteeritud informatsiooni
- Olemasolevat 3D infot saab tihtipeale eksportida GIS rakendusest või projekteerimise tarkvarast (sh Autodesk, Bentley, Esri, Trimble, Topcon jpt)
- Sõltuvalt koondmudeli poolt kirjeldavast projekteerimise staadiumist on see sama täpne kui ka lõplik ehitusobjekt. Seetõttu on tööprojekti informatsiooni võimalik eksportida masinjuhtimisse (ingl *machine control*, *total stations* jt)
- Omades olemasolevat olukorda BIM mudelis, saab kasutaja analüüsida, kas tegemist on piisavalt täpse andmestikuga, kas olemasoleva olukorra andmestik on saadaval või kaardistada riskijuhtumeid olukorras, kus sisendandmed on ebatäpsed
- Olemasolev olukord kaasab ka geoloogiat (pinnasekihte), et võtta arvesse võimalikke riske töömahtude suurenemisega ja/või tööde kallinemisega, mida annaks vältida kui projekteerimises arvestada juba keerukamaid olukordi (nt vältida kivimikihi sisse raiumist jmt)

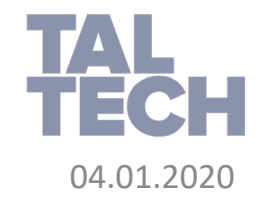

- Kivimikihtide (pinnasekihtide) modelleerimiseks saab ehitusobjektil teostada puuraugud
- Samas oleme teadlikud, et täpne pinnasekihi kõrgus/sügavus on teada vaid puuritud asukohtades, kõik mis jääb puuraukude vahele on enam-vähem eeldamine
- Seega, sõltuvalt meetodist, kuidas arvutatakse välja pinnaobjekt puuraukude vahel (millist triangulatsiooni meetodit kasutatakse) võib tegelik kivimikihi (või muu materjali) mahuerinevus olla väga suur
- Mahtude erinevus on suur riski ehitajale, mistõttu tuleb see hoolikalt dokumenteerida ning arvesse võtta riskianalüüsi ning eelarvestamise teostamise käigus
- Koondmudeli loomine aitab võrrelda erinevatest allikatest saadud informatsiooni (sild/viadukt, sõidutee konstruktsiooni kihid) ning analüüsida nende kokkulangevusi (nt silla tasapind vs sõidutee katend)

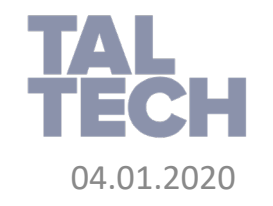

- Koondmudelis saab luua kaeve- ja täitemahtude analüüse sektsioonide kaupa (ka vabalt valitud lõigus, mitte ilmtingimata sõidutee ristlõigete vahemikes)
- Lõikeid saab teha mistahes asukohas, et kontrollida disaini paikapidavust (lõike tegemine võib baseeruda näiteks telgjoonel, murdjoonel, sõidutee servajoonel, materjali äärejoonel, piirdel, torul ja mis tahes muul joonelemendil)
- Koondmudelis saab kontrollida ristmike paikapidavust (ühendused sõiduteedega), nende kaldeid ja kallete muutumisi (risti- ja pikikalded, viraažid), kallete muutumisi kaevetingimusest -> täitetingimuseks ja vastupidi

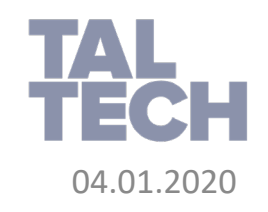

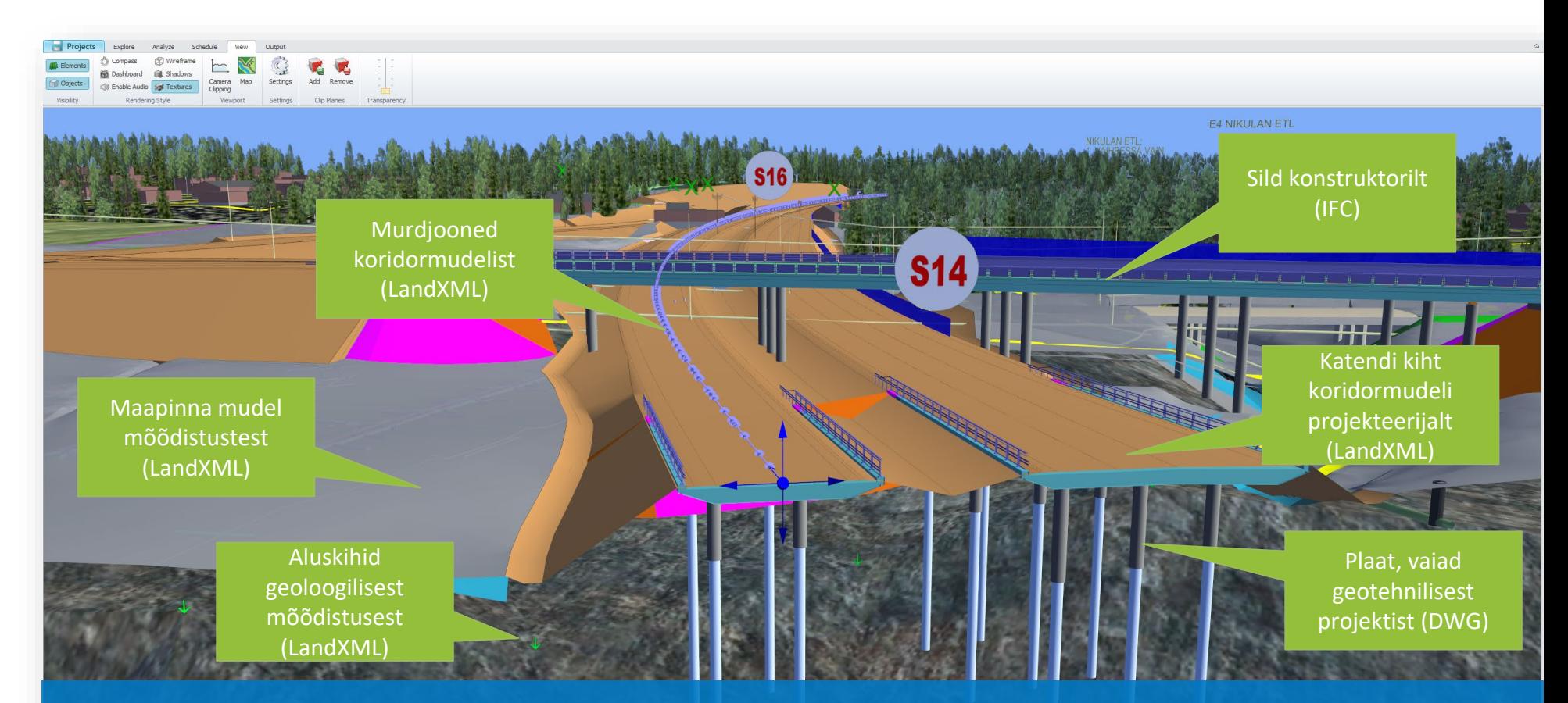

## **Projektandmestiku analüüs ühes koostöömudelis**

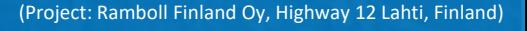

Allikas: Ekraanipilt Topcon tarkvaradest

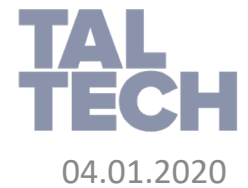

04.01.2020 Virtuaalne mudel ja ehitamine 7

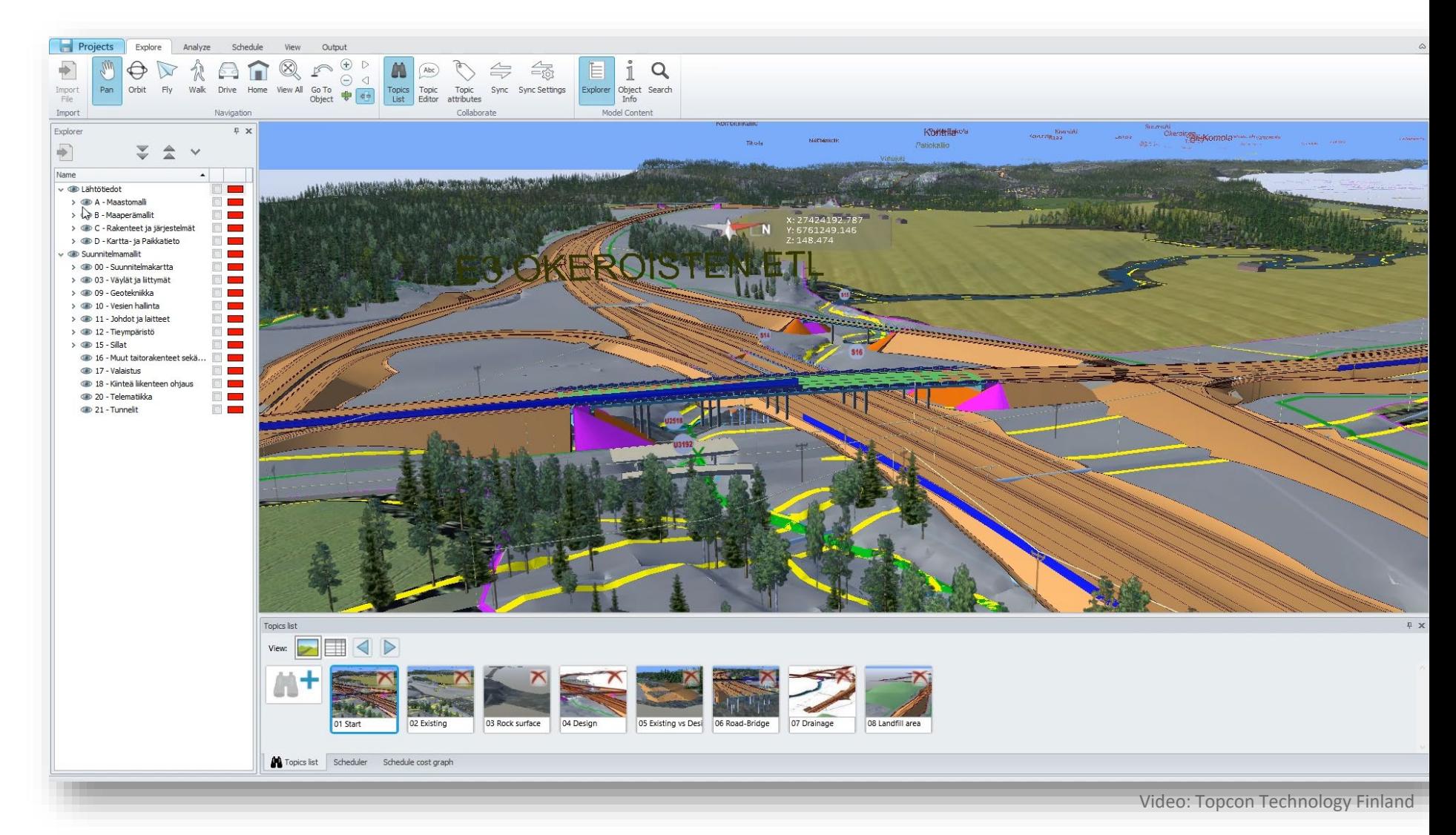

Video: Projektandmestiku analüüs ühes koostöömudelis

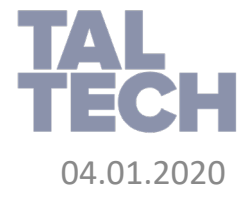

#### **VIRTUAALNE MUDEL JA EHITAMINE – VISUAALNE KONTROLL**

- Andmeallikad: LandXML, IFC
	- Pinnaobjektid, murdejooned, telgjoonte/lõigete numbrid
	- Sama infot kasutatakse masinjuhtimises
	- Konstruktsioonid: sild/viadukt, müratõkkeseinad jne
- Masinjuhtimise faile on vaja eelnevalt kontrollida (enne ehitamist)
	- Kontrolli andmestikku (visuaalselt) enne kui edastad selle masinjuhtimisele. Masinad teevad nii nagu fail ette kirjutab (seega ka vigadega)
	- Visuaalne kontroll võimaldab väga lihtsalt märgata puuduolevaid pinnaobjekte, ebamääraseid väljaulatuvaid osasid, liiga kiirelt muutuvaid pinnaobjekte, teravaid servasid, halvasti liidetud pinnaobjekte (nt ristmiku juures), üksteisega kattuvaid pinnaobjekte jne
- Mudeli kasutamine igapäevaselt
	- Selgita platsitöölisele, mida tuleb ehitada ning mis järjekorras
	- Esita turvatsoonid, tolerantsid, töötsoonid, ruumivajadused, võimalik ehitusplatsi ala jne

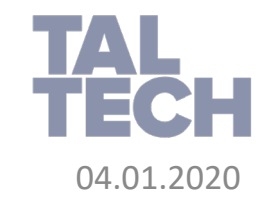

#### **VIRTUAALNE MUDEL JA EHITAMINE – VISUAALNE KONTROLL**

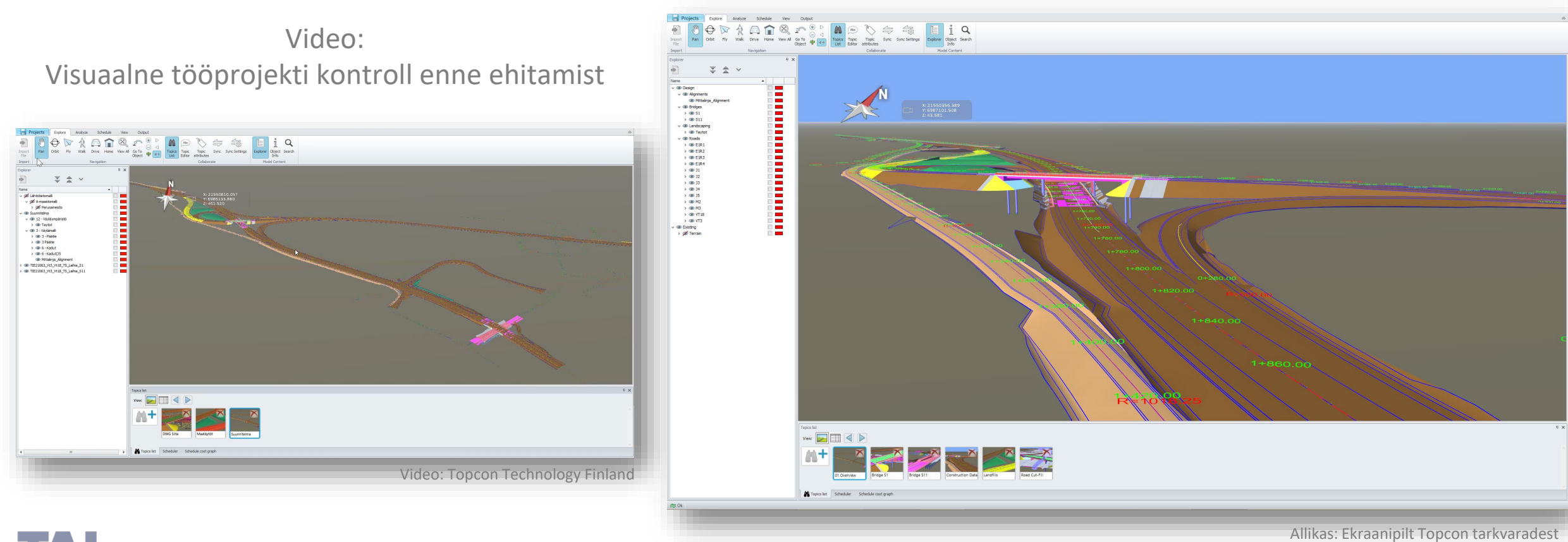

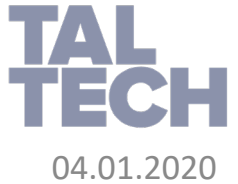

#### **VIRTUAALNE MUDEL JA EHITAMINE – VISUAALNE KONTROLL**

- Autodesk Navisworks tarkvara tüüpiline tööprotsess:
	- Olemasoleva ning disainitud *TIN* pinnaobjekti lisamine
	- Torustike ning teiste maa-aluste konstruktsioonide kaasamine
	- Koridormudeli materjalide (konstruktsiooni kihtide) lisamine

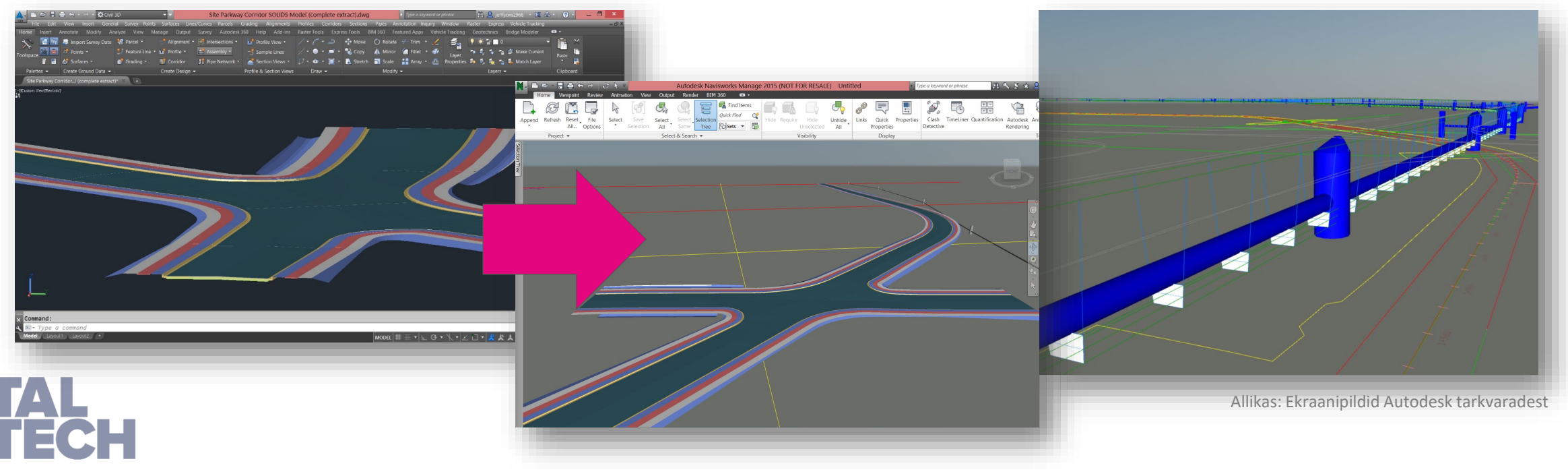

- Infrastruktuuri projekti iseloomustavad ennekõike nn pikad joonobjektid
	- Tüüpiliselt mitmed kokkulangevused samade objekti-paaride vahel
	- Täpne asukoht oluline
- Pinnaobjektid ning *TIN* mudelid
	- Kokkulangevusi peab kontrollima kolmnurkmudeli baasil
- Ebatäpsused ning tolerantsid
	- Ebatäpsed sisendandmed, eeldused (nt jaotusvõrgud, tehnovõrgud)
	- Ehitamise tolerantsid

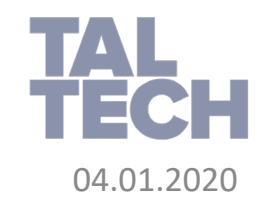

- Enamjaolt räägime järgmistest kokkulangevustest
	- Füüsikaline kokkulangemine (*hard clash*)
	- Ebapiisav vahekaugus (*soft clash*)
	- Ajagraafikuga seotud kokkulangevus (*4D clash*)

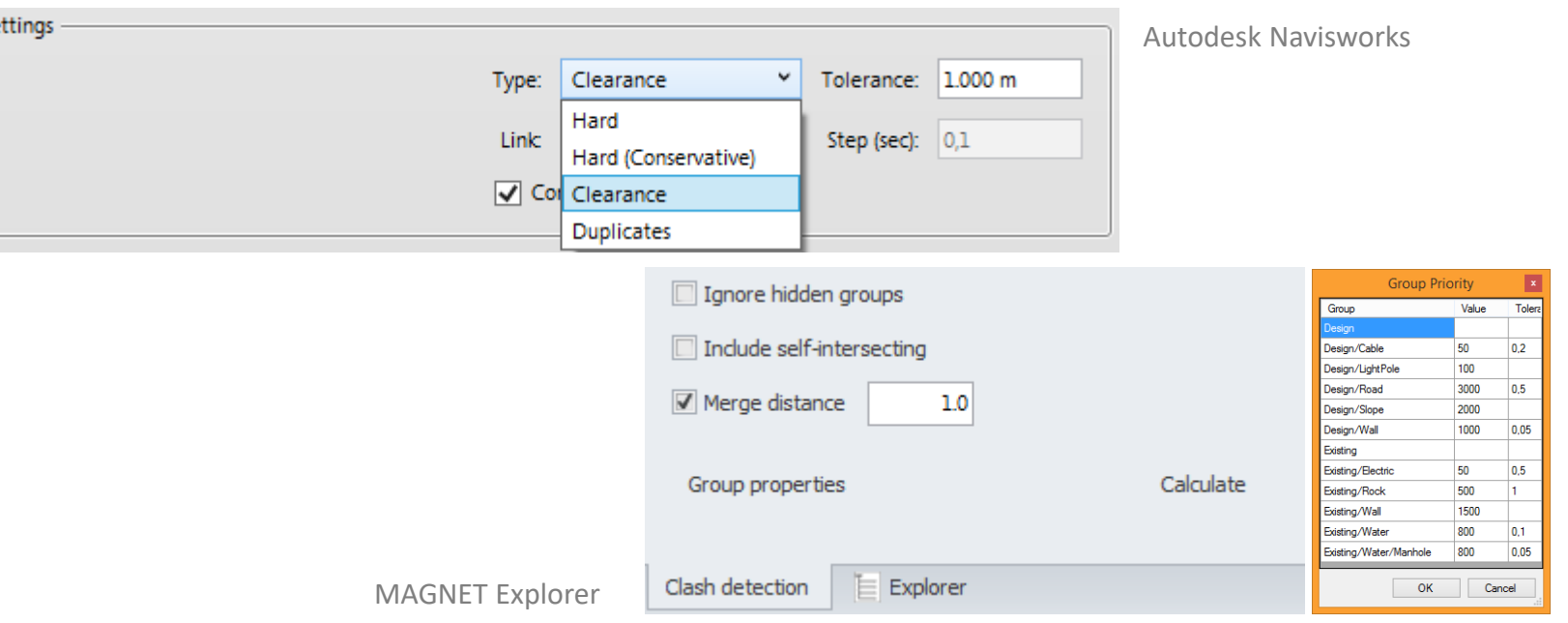

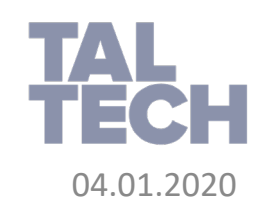

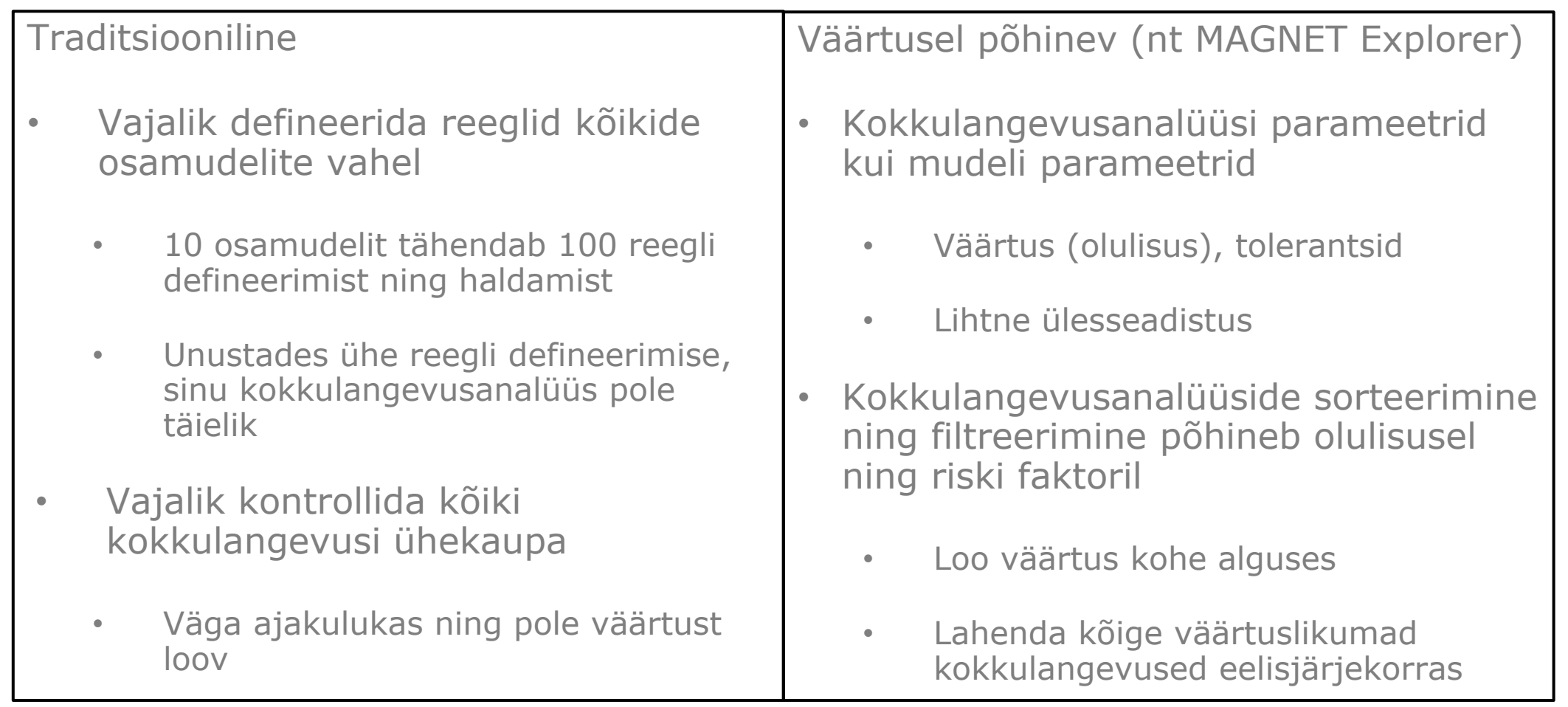

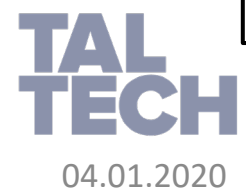

Video: Riskianalüüs, vastuolude kontroll First Selection<br>
+ - General Control Control Control<br>
02. Proposed ATG<br>
02. Proposed ATG<br>
02. Proposed ATG<br>
02. Proposed NTRL<br>
02. Proposed NTRL<br>
03. Proposed NTRL<br>
03. Proposed NTRL<br>
03. Existing ISOL<br>
03. Existing ISOL<br>  $Clash ID = 69$ Explore Analyze Schedule View Output **Expressed**  $\Sigma + \sqrt{ }$ 12\_Proposed<br>181Je = 1200<br>Ize = 4,666 valle<br>> <ibi> 2000 PÄÄLLYS- JA PINTARAKENTEET > @ 3000 JARJESTELMAT 上 @ WS\_KeskuskatuWs Second Selection<br>
+ - Clear<br>
02\_Proposes(XGN<br>
02\_Proposes(XGN<br>
02\_Proposes(XGN<br>
02\_Proposes(VVIL<br>
02\_Proposes(VVIL<br>
02\_Proposes(VVIL<br>
02\_Proposes(VVIL  $0 \times$  Topics list  $\overline{\mathbf{v}}$  were  $\boxed{\triangleright}$   $\boxed{\triangleleft}$   $\boxed{\triangleright}$  $M<sup>+</sup>$  $v_{\text{env}}$   $\Box$   $\Box$ Group B  $3,725$  1200<br>3,556 1200 1200 Recalculated Walt 02\_Proposed/LTG Hard clash: 25 lines 1200 Receiturated Wal m+ CRN 02\_Proposed/LTG Hard clash: 105 lines 4,698 1200<br>IORN 02\_Proposed/LTG Hard clash: 59 lines 4,698 1200<br>IORN 02\_Proposed/LTG Hard clash: 59 lines 3,605 1200 **EXAMPLE** 1200 Recalculated Walting 01\_bisting/DRN 02\_Proposed/LTG Hard clash: 21 lines 1200 Recalculated Walti 01\_bisting/DRN 02\_Proposed/LTG Hard clash: 127 lines 1200 Recalculated Walti 01\_Existing/DRN 02\_Proposed/LTG Hard clash: 39 lines 74 (0) Leisting/CRN (02, Proposed/US | Hard clari: 39 (not = 1,078 | 1200)<br>75 (0) Leisting/CRN (02, Proposed/US | Hard clari: 37 (nes. | 1,954 | 1,020)<br>77 (0) Leisting/CRN (02, Proposed/US) | Hard clari: 38 (nes. | 1,942 Topics list Scheduler Schedule cost gra Merge distance I Z <u>V 11</u> 1200 Recalculated Waltin<br>1200 Recalculated Waltin [Video: Topcon Technology Finland](https://www.youtube.com/embed/WbOqSv4bfU0) 1200 Recalculated Walti

Allikas: Ekraanipilt Topcon tarkvaradest

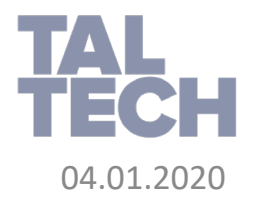

- Ühes koondmudelis on selle kontrolli alghetkel väga palju vastuolusid, mida ei suuda keegi ükshaaval läbi vaadata
- Seetõttu on oluline võimalikke vastuolusid klassifitseerida, ehk siis keskenduda kõige kriitilisematele vastuoludele
- Lihtne arvutus näitab, et kui ühe vastuolu kontrollimiseks kulub 1 minut, siis klassikaline vastuolude kontroll võtaks tüüpilise projekti puhul aega ca 49 tundi (see on ÜKS TÖÖNÄDAL, et lihtsalt kontrollida vastuolusid – selle aja jooksul võib disain olla juba muutunud ja/või probleemi hilja lahendada)
- Vastuolude klassifitseerimisel (nn väärtuspõhine kontroll) keskendub kõige kriitilisematele vastuoludele, mis võivad eksisteerida teatud tüüpi elementide vahel, mida on kõige kulukam ehitusplatsil lahendada
- Järjestades vastuolud nende kulukuse järgi, saab väita (varasemate projektide näitel), et ca 100 esimest vastuolu lahendavad 80% vastuoludest tingitud lisakulust (ajakulu ca 2h)

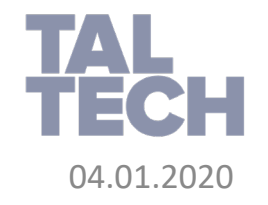

- Teedeehituses on vastuolude leidmisel üks suur erinevus võrreldes hoonetes olevate vastuoludega:
	- Kuna teedeehituses on nn pikad lineaarsed objektid (sõidutee koridor, kaablid, torustikud jne), siis võivad need lõikuda mõne muu objektiga väga erinevates kohtades – üks pikk objekt mitmes kohas mõne muu objektiga
	- Seega on oluline, et kõik need vastuolud esitatakse fookusega
- Vastuolusid saab kontrollida ka pinnaobjektide vahel (kas pinnad kattuvad üksteisega – ei tohiks, kuna tekivad mitu erinevat murdjoont – mille järgi siis masinjuhtimist teostada nende lõikepunktides?)
- Vastuolude kontrollil saab arvesse võtta nii nende kriitilisust, ebatäpsust, tolerantsi, mahtu – luua sellekohaseid raporteid
- Vastuolude kontrolli läbiviivaid tarkvarasid on üksjagu, kuid enamus neist on kindla fookusega (hooned vs infra), seda kasvõi andmeformaatide toetamise mõttes ja/või analüüsi võimekuse tähenduses

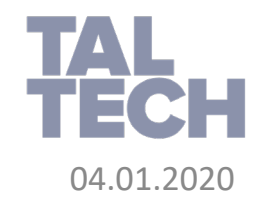

#### **VIRTUAALNE MUDEL JA EHITAMINE - VASTUOLUDE NÄITED**

- Uue, projekteeritava sademeveetorustiku kokkulangevusanalüüs olemasoleva kanalisatsiooni torustikuga
- Uue, projekteeritava sademeveetorustiku kokkulangevusanalüüs olemasoleva jaotusvõrgustikuga
- Planeeritud rajatava torustiku kaevik vs jaotusvõrgu elemendid
- Raportid rks Manage 2015 (NOT FOR RESALE) Site Parkway Clash Analys B  $\Box$  $[ \begin{smallmatrix} 0 \\ 0 \end{smallmatrix} ] \begin{smallmatrix} 0 \\ 0 \end{smallmatrix} , \begin{smallmatrix} 0 \\ 0 \end{smallmatrix} ] \begin{smallmatrix} 0 \\ 0 \end{smallmatrix} ] \begin{smallmatrix} 0 \\ 0 \end{smallmatrix} ]$ °€ Select Select Selection  $\cdot$  or  $\theta$  in the set of  $\theta$  $46.262$   $\bullet$   $\bullet$  Pan **COL**  $Q$  Zoom  $\cdot$   $Q_Q$  Walk  $\cdot$ Steering @ Zoom Pipe vs Pipe Clashes - Total: 0 (Open: 0 Closed: 0 Prop Pipe Trench vs Utility Name Status Clashes New Active Reviewed Approved and Brian, Friday, Continuing 10, 2014 0-88-40 Ploe vs Pipe New 0 0 0 0 0 Status Clashes New Active Reviewed Approved I the State Modern Corp. Change of the Corp.  $\mathbf{a}$ . **GAS** Rules Select Results Repo Perce 41 Compact AT Pelos AT  $\mathbf{a}$  $\boxed{\mathsf{New Group}\left[\mathbb{N}\right]\left[\mathbb{S}\right]\left[\mathbb{S}\right]\left[\mathbb{S}\right]\left[\mathbb{S}\right]\left[\mathbb{S}\right]}}$  $\frac{1}{2}$  None  $\sim$   $\frac{1}{2}$   $\frac{1}{2}$   $\frac{1}{2}$  Re-run Ti Compact<br>  $\frac{1}{2}$   $\frac{1}{2}$   $\$ **BSt TO CJ Status** Found neri Distance Die Parkway Util  $-09.58:4019-09-2014$  $C<sub>1</sub>$  $-0.615$  m ₩ 095840 19-09-2014  $\bullet$  Clash - 09:58:40 19:09-2014  $-0.307 m$  $-09584019-09-201$ **ECUIL GAS**  $0.244 m$ 09584019-09-201  $-0.220$  m BE Site Parkway Utility.nw  $-09584019-09-201$  $-0.204$  m  $\bullet$  Clash®  $-02584019-09-2014$  $-0.155$  m  $\bullet$  Clash9  $-09584019-09-2014$  $-0.014 m$  $C<sub>1</sub>$ - 09584019-09-201 0.279 m  $~\vee$  Tolerance: 0.001 m Type: Hard ISTING SANITARY TRUNK Run Test Link: None v Step (sec): Allikas: Ekraanipilt Autodesk Navisworks tarkvarast

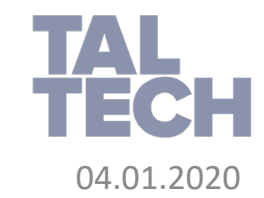

- 4D mudel on visuaalne link *Gantt*'i diagrammi ning 3D mudeli elementide vahel, näidates ehitustegevuste kulgemist ajas läbi 3D mudeli elementide kuvamise/peitmise.
- Seeläbi saame tagasisidet, millised mudeli osad on mõjutatud ajagraafikust, lisaks saad kontrollida paralleeltegevuste olemasolu (logistika, kokkulangevused)

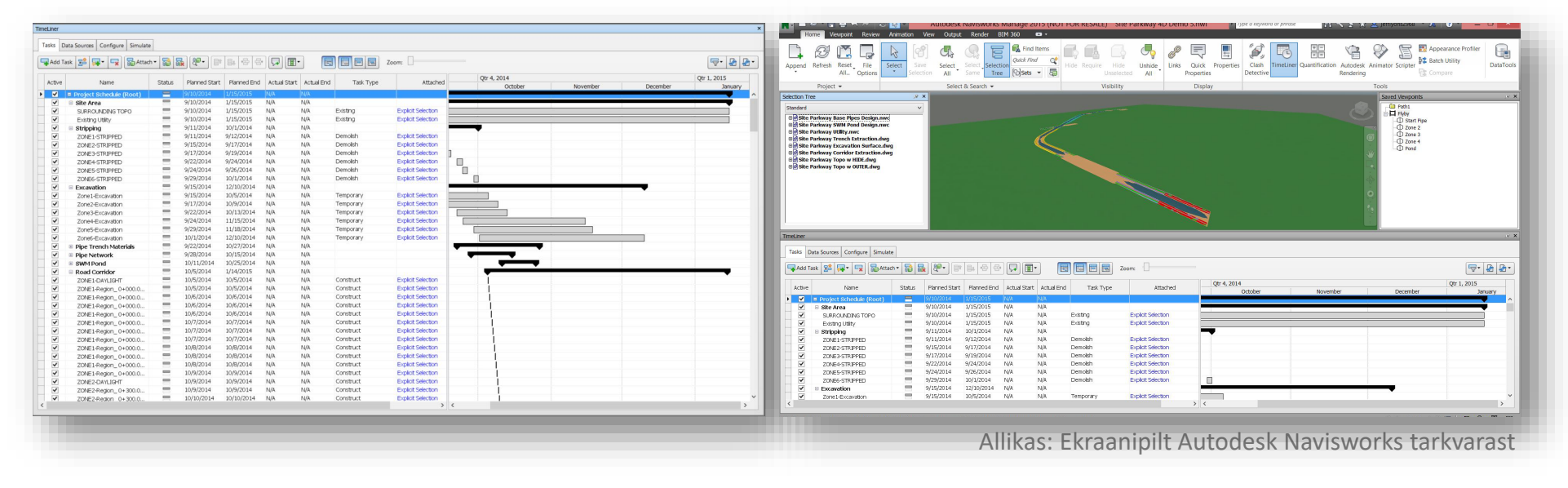

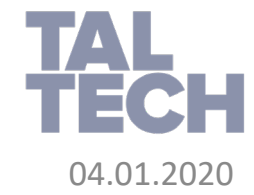

- Ehituse 4D / 5D simulatsioon
	- Mudeli linkimine ehitustegevustega (aeg, maksumus jpt)
	- Väldi 4D vastuolusid läbi analüüside (näiteks: elementide eemaldamine enne uue ehitustegevuse algust)
	- Veendu, et ehitusplats oleks organiseeritud enne ehitustegevuste algust
	- Existing and proposed • Modelleeri/kaasa ajutised ehitusplatsi elemendid, et simuleerida ehitusplatsi ruumivajadust ehituse kestel
	- Ruumi vajaduse näited: ladustamine, logistika, masinate töötsoonid,  $\sim$  given by most important classes. masinate paigutus
	- Simuleeri ehitusaja kulgu
	- Simuleeeri turvariske

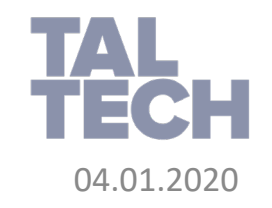

- Projektijuhina või koordinaatorina on läbi *4D* simulatsiooni sul rohkem infot, kuidas ehituslikult mingit disaini planeerida, ennekõike just selle keerukamaid sõlmi *3D* ruumis ajas mõõdetuna:
	- Võimalik edastada projekti tervikliku eesmärki
	- Sample dataset Zoo IC • Efektiivsem projekti elluviimise strateegia
	- $\mathbf{e}$ • Parem kommunikatsioon ning koostöö
	- $\overline{\phantom{a}}$ • Võimalus kontrollida kokkulangevusi ajas

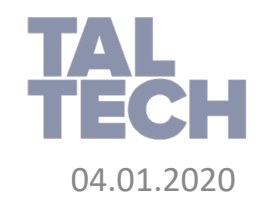

Milleks mulle 4D simulatsioon?

- Informatsiooni päringud (*request for information = RFI*)
	- Iga päring võib vajada tööjooniste läbivaatust, tutvumist ehitusplatsi tingimustega/seisuga
	- See on ajakulu ja seega ka reaalne kulu dokumentatsiooni ettevalmistamiseks, et küsimusele vastata + vastuse ootamisest tingitud tööde seisak = *100, 200, ...* €  $\overline{\phantom{a}}$
	- $\sim$  Total classes for  $\approx$ • Juhul kui päring eeldab ka projekti muudatust või tööde järjekorra muutmist, siis räägime üldjuhul ka suurematest kulutustest
	- Kui nüüd korrutada keskmise päringu hind päringute arvuga (keskmises projektis), siis saame raiskamist iseloomustava (või vastupidiselt säästmist võimaldava) numbri

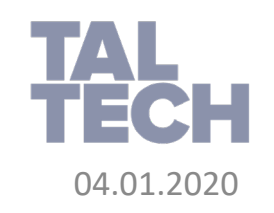

Aluseks aja(töö-)graafikud

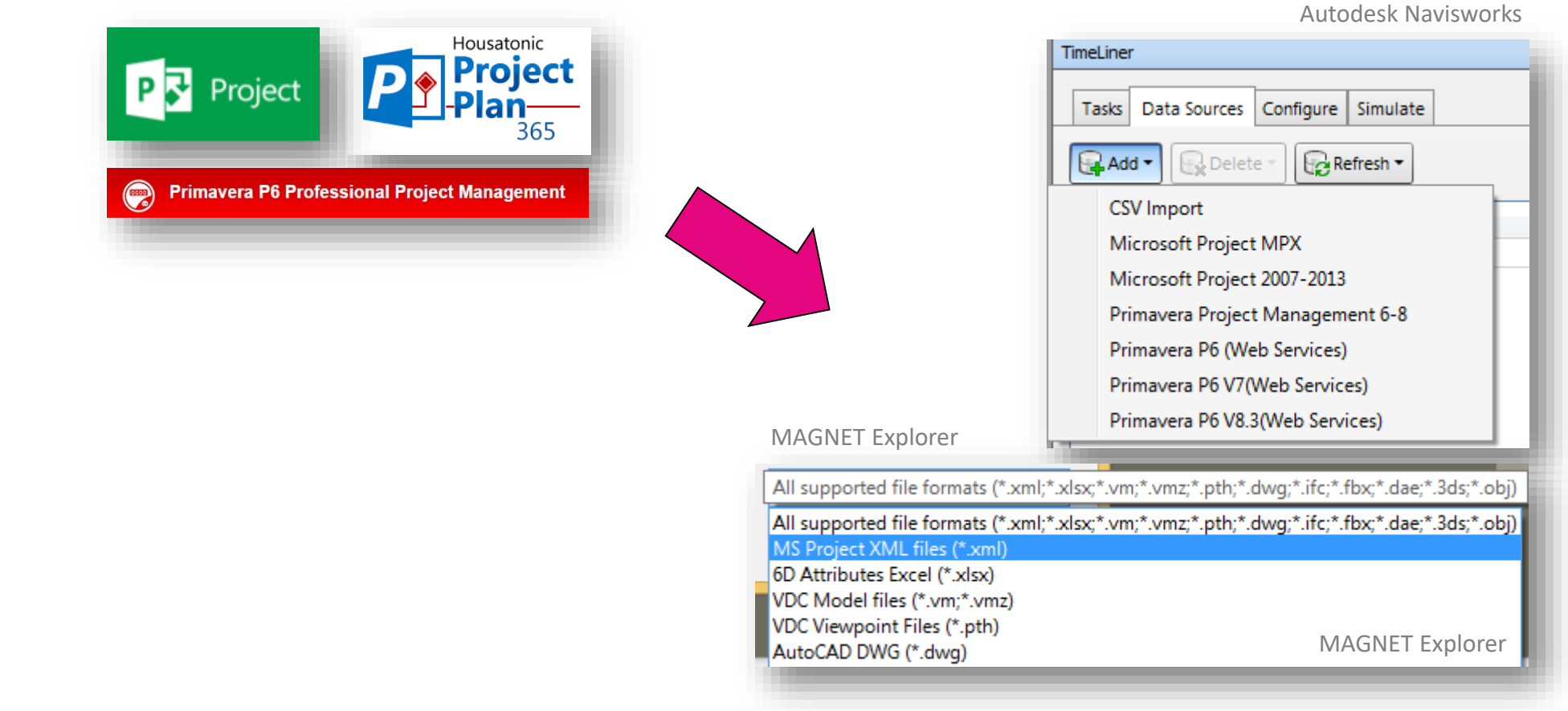

TECH

TAL

Milleks mulle 4D simulatsioon?

- *4D* mudel pakub visuaalset tervikut ehituse virtuaalsest valmimisest, mida on lihtne mõista kõikidel osapooltel
- Arhitektidele/inseneridele võimaldab näha koondmudelit protsessina
- Uks ja sama mudel aitab liita omaniku/projekteerija ning ehitaja huve vähem vigasid, vähem probleeme planeerimisest tingitud seisakutest
- Ehitajale pakub 4D mudel paremat arusaamist olemasolevatest 2D  $\overline{2D}$  ruumi joonistest – ehituskomponendid jaotatuna *3D* ruumi, lisaks ehitusplatsi logistikaga seotud küsimused nagu materjalide ladustamise asukoht, ehitusseadmete paigutus (kraana) ning ligipääsud ehitusplatsile

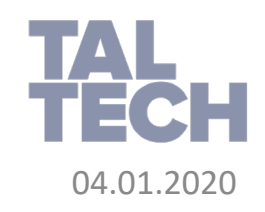

G. **SERVICE ROOM AND ARRESTS** Tasks Data Sources Configure Simulate [15] Settings. 09:00  $\blacksquare$  $[10,62\%]$ 56.62%<br>
56.62%<br>
56.62%<br>
56.62%<br>
77.72%<br>
77.72%<br>
66.42%<br>
76.16%<br>
Pending  $\begin{tabular}{ll} \hline \textbf{B} \textbf{ Project Schedule (R)}\\ \hline \textbf{B} \textbf{S} \textbf{Re} \textbf{Area} & \textbf{S} \textbf{RRO} \textbf{U} \textbf{RRO} & \textbf{D} \textbf{S} \textbf{G} \textbf{P} \textbf{G} \\ \hline \textbf{B} \textbf{S} \textbf{E} \textbf{B} \textbf{G} \textbf{B} \textbf{G} \textbf{B} \textbf{G} & \textbf{B} \textbf{S} \textbf{B} \textbf{G} \textbf{B} \textbf{G} \textbf{B} \textbf{B} \\$ 15.01.2015 15.01.2015<br>15.01.2015<br>15.01.2015<br>15.01.2015<br>16.02.2014<br>10.12.2014<br>21.11.2014<br>21.11.2014  $= 10.09.2014$ N/A<br>N/A<br>N/A<br>N/A<br>N/A<br>N/A<br>N/A<br>N/A  $= 10.09.2014$  $= 10.09.2014$ 20NES-Region\_0+000.00m - 0+012.31m-Bas<br>20NES-Region\_0+000.00m - 0+012.31m-Cur  $-27$ 

(vajalik Navisworks Freedom või Navisworks litsentseeritud tarkvara olemasolu)

Laadi näidismudel ning vaata lõpp-tulemust

Laadi näidismudel ning vaata lõpp-tulemust (vaaturtarkvara sisaldub allalaaditavas paketis)

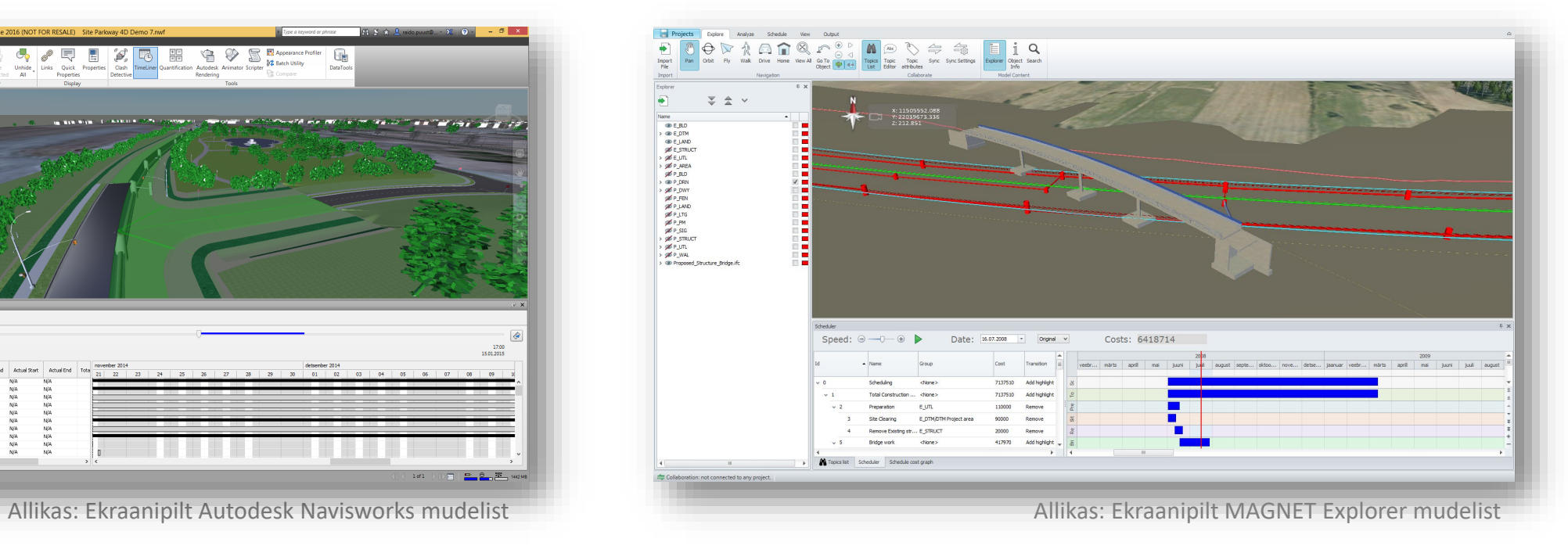

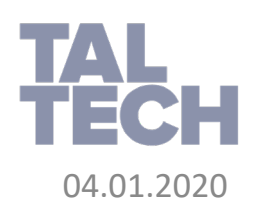

Video: Ehitusetappide simuleerimine (4D/5D)

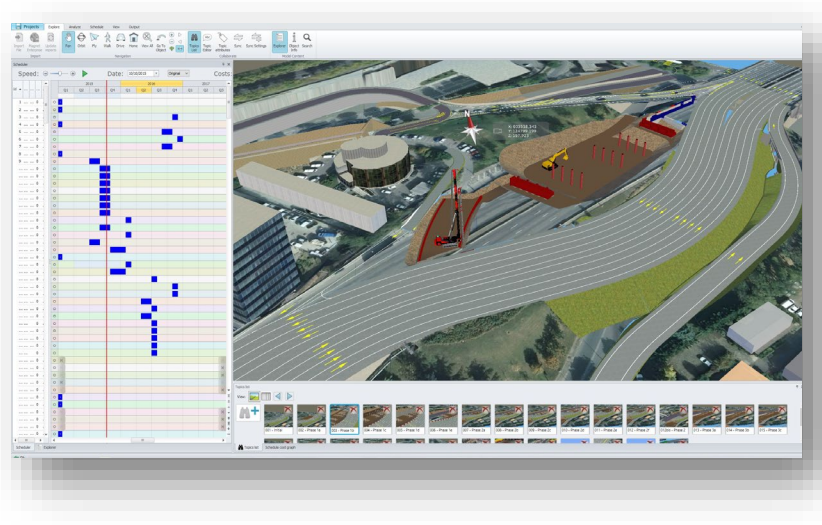

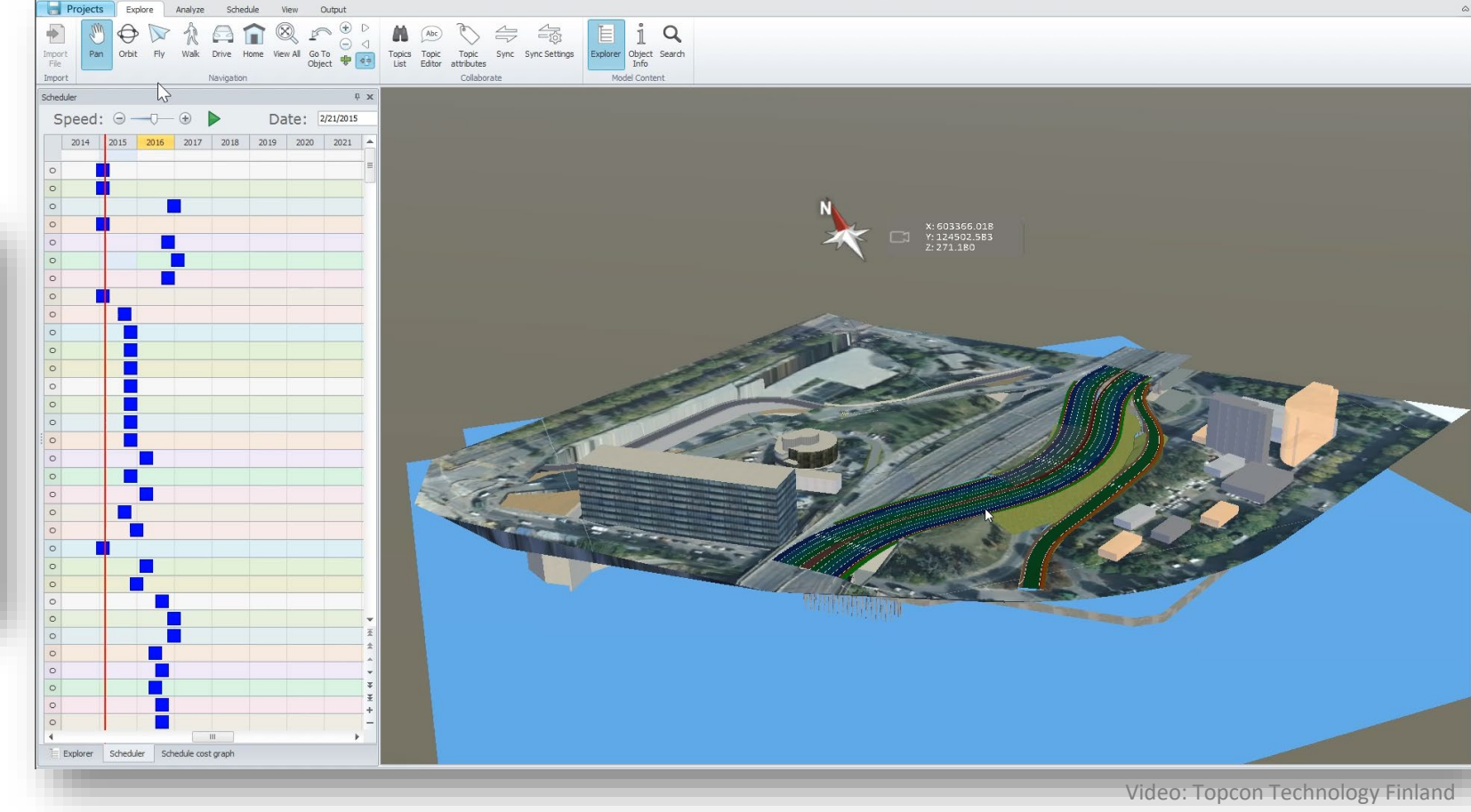

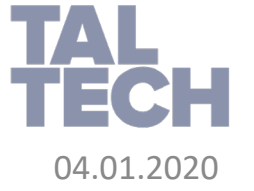

Konteksti esitamine mudeliga

• Projektiga seotud turvalisuse küsimused, ligipääs ehitusplatsile, muudatused liiklusskeemis, kraana tööpiirkond, ehituse valmimine etapiti (värvikoodiga, mis on valmis) jt

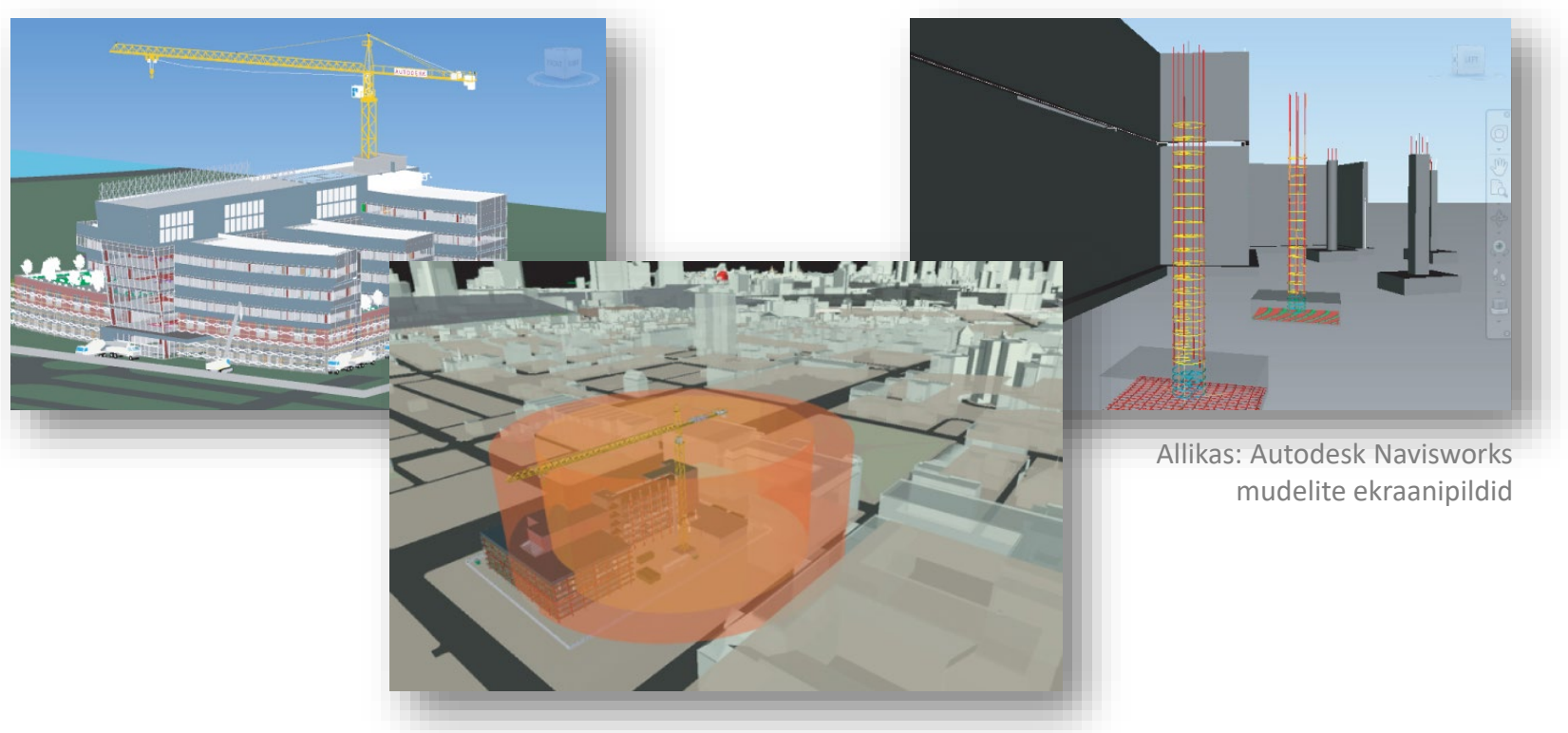

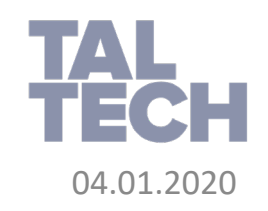

Ehitusseadmete paigutuse esitamine, töötsoonide esitamine

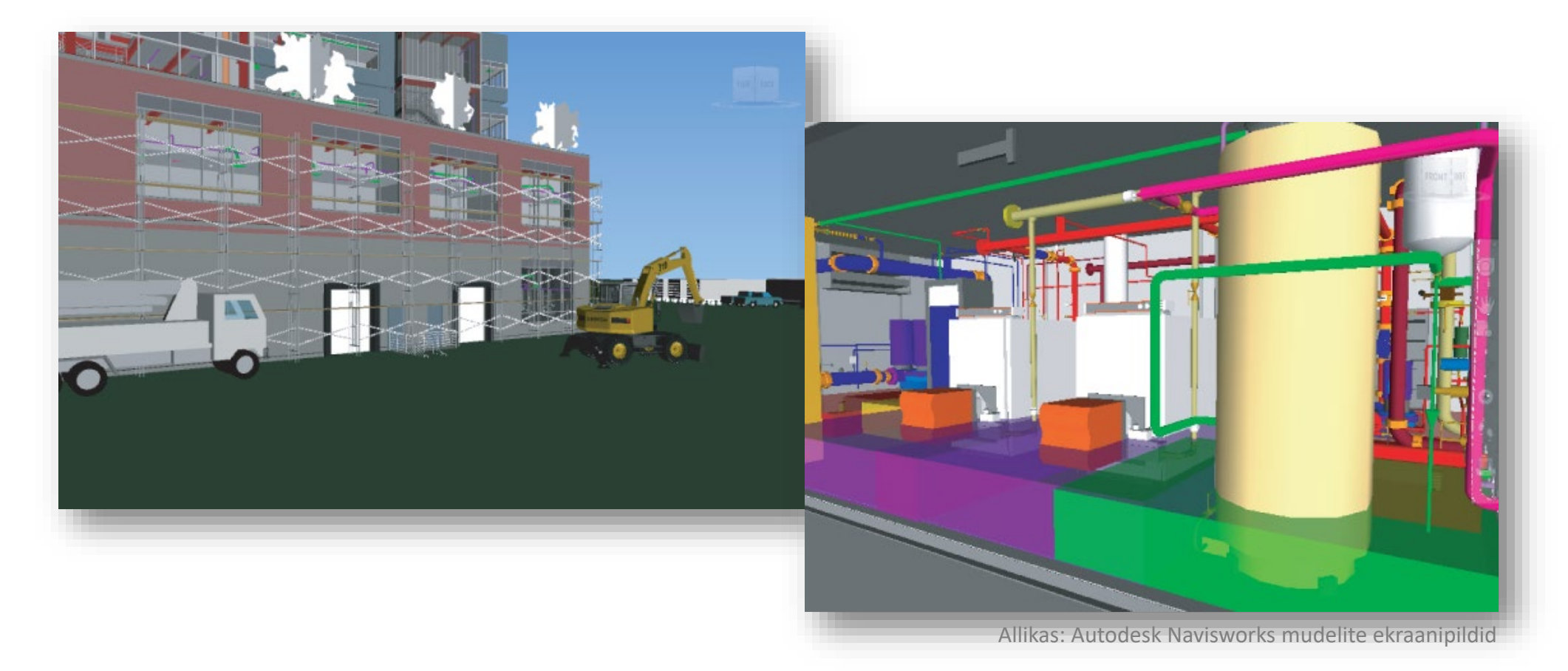

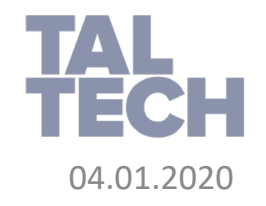

#### **VIRTUAALNE MUDEL JA EHITAMINE - TEOSTUSMUDEL**

- Teostusinfo kogumine mudelisse ning selle võrdlemine projektinfoga, et tagada kvaliteedinõudeid
- Tüüpiliselt imporditakse teostusinfona nii mõõdistuspunkte, jooni, pindasid (LandXML formaadis)
- Sõltuvalt kasutatavatest seadmetest / tarkvarast, saab mõõdistusinfo masinatelt kätte pilveteenuse vahendusel (nt MAGNET Enterprise)
- Üha enam kasutatakse droonimõõdistusi, et teostada ehitusplatsi visuaalset kontrolli või luua pinnaobjektide võrdlus ning nende erinevused (projekt vs teostus/hetkeseis) esitada värvikoodiga
- Teostusinfo ja projektinfo võrdlust ühest mudelist hõlbustavad erinevad töövahendid (sh mõõdistusvahendid, lõiketasapinnad jne)

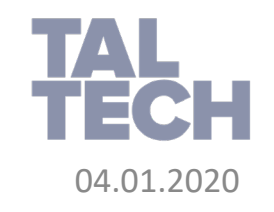

#### **VIRTUAALNE MUDEL JA EHITAMINE - TEOSTUSMUDEL**

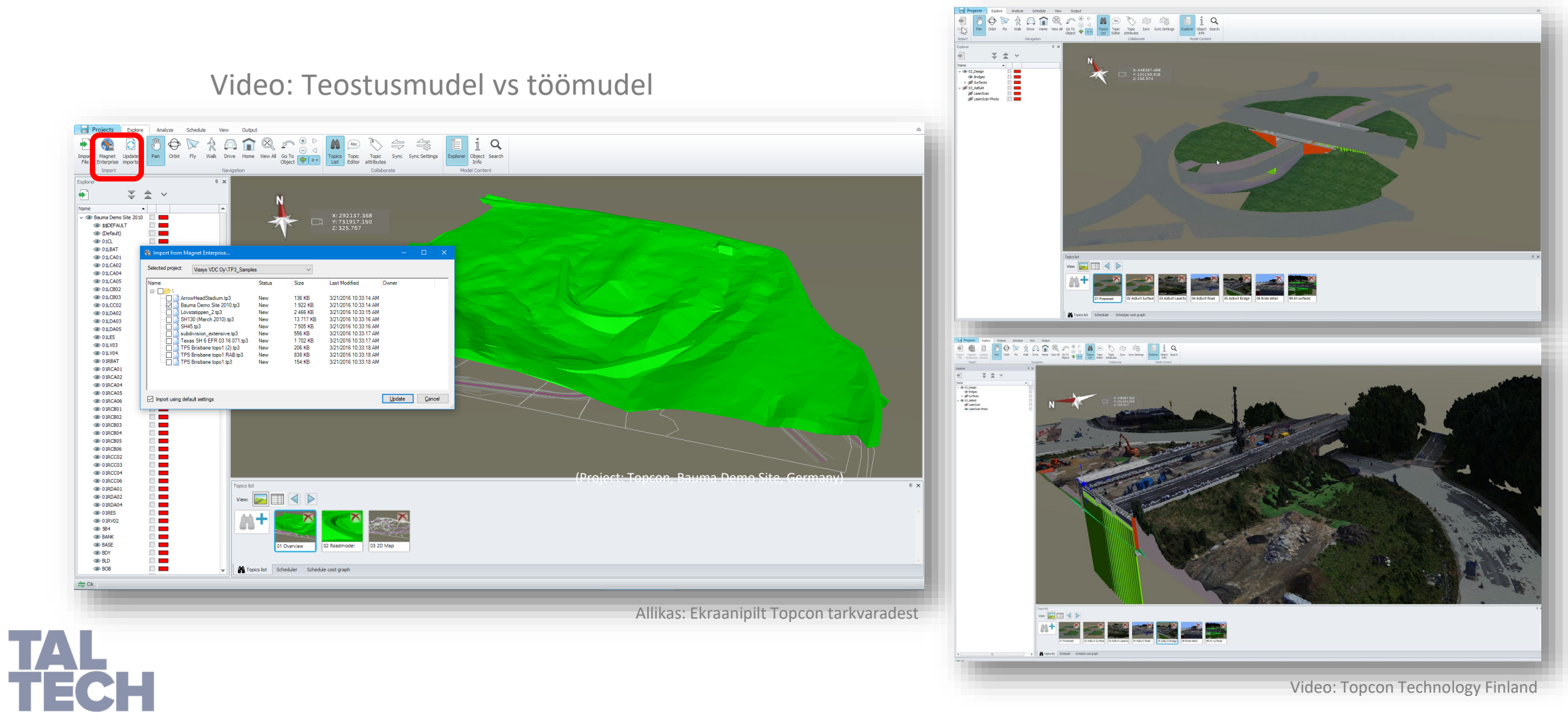

### **ÜLEVAADE EHITUSANDMESTIKUST**

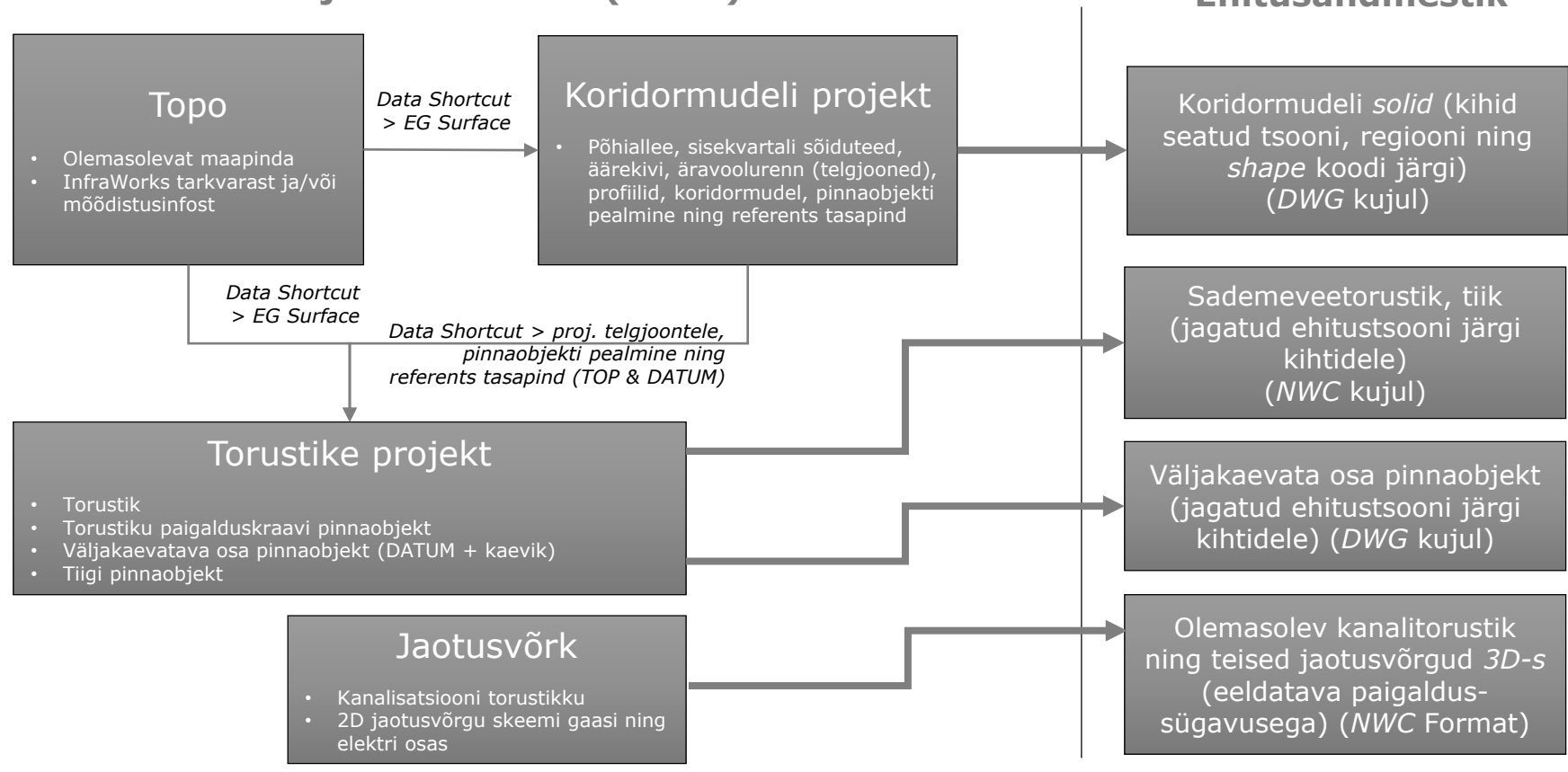

#### **Projektandmestik (näide) Ehitusandmestik**

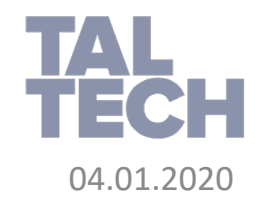

### **ÜLEVAADE EHITUSANDMESTIKUST**

- Sõidutee koridormudeli saab konverteerida *AutoCAD solid* objektiks ning regiooni (ehitusetapi) ja materjali koodi baasil jagada kihtidele
- Torustiku ning olemasoleva jaotusvõrgustiku saab eksportida otse NWC formaati
- Olemasoleva ning planeeritud maapinna saab seadistada stiiliga ning seejärel eksportida NWC formaati

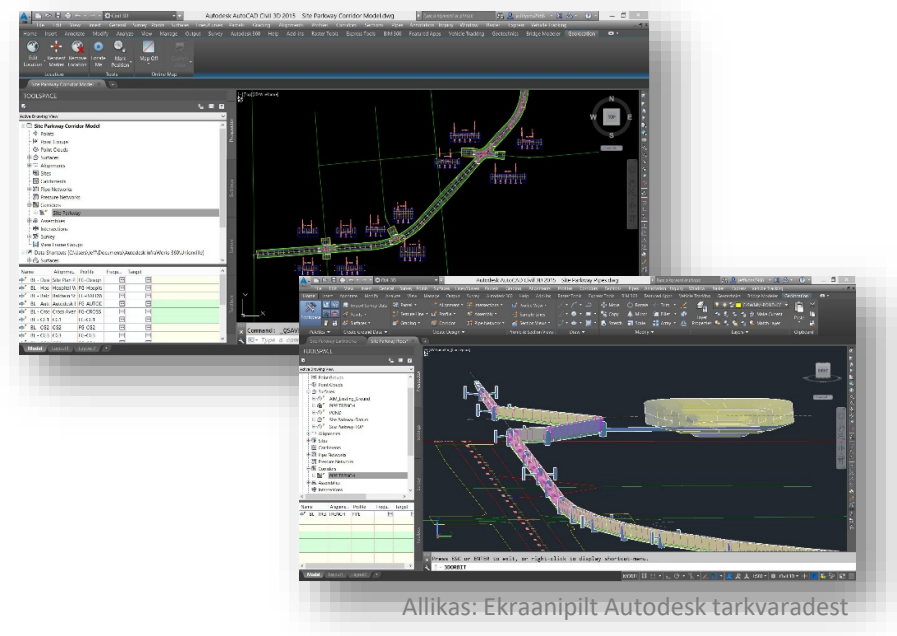

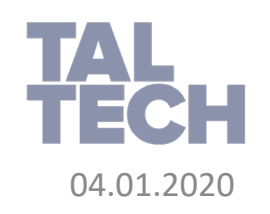

### **EHITUSMAHTUDE VÄLJAVÕTTED – KES TEOSTAB?**

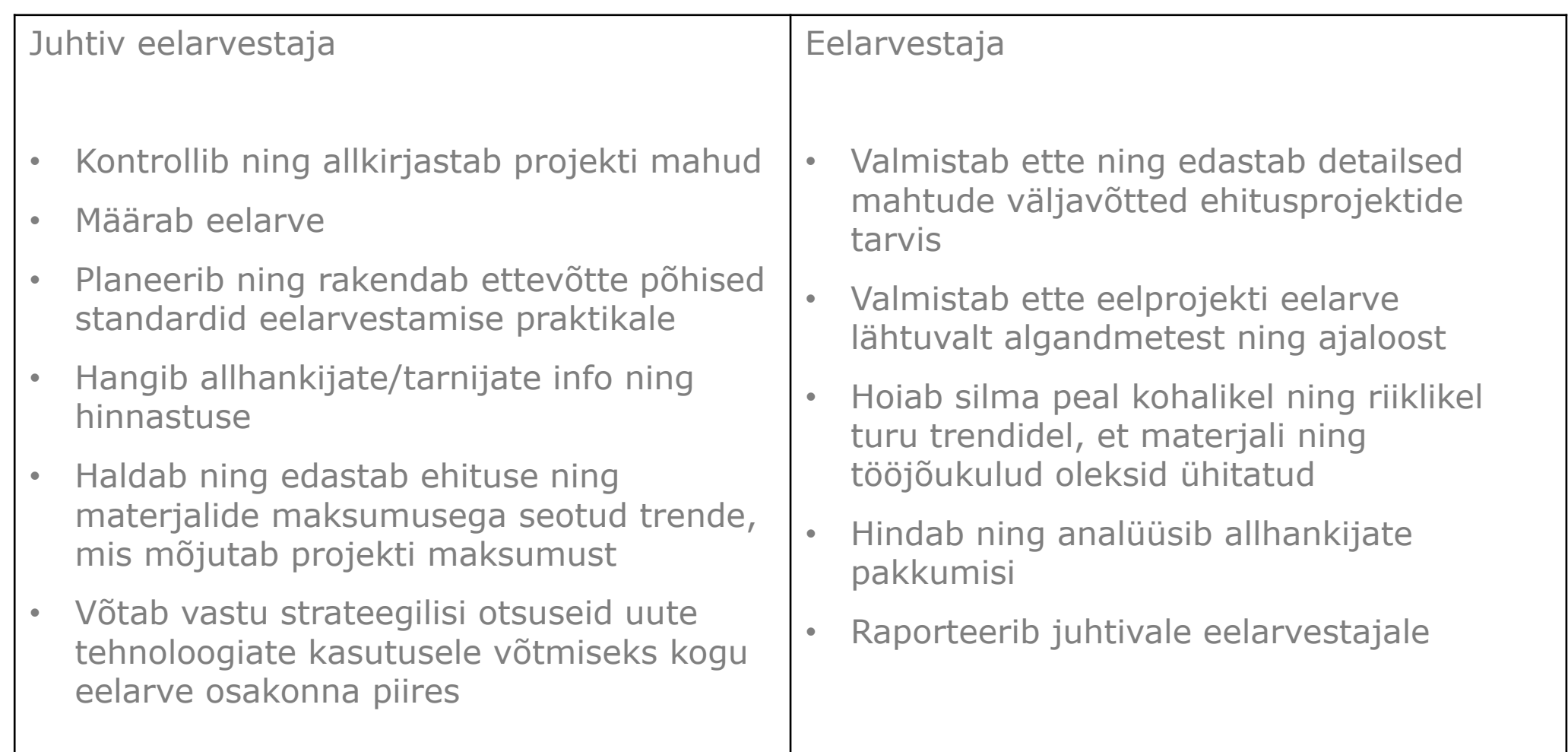

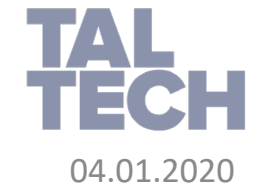

### **EHITUSMAHTUDE VÄLJAVÕTTED**

- Konkurents on väga tihe
- Seega on oluline faktor eristumine
	- Täpsem mahtude väljavõte ning maksumuse eelarvestamine
- Oluline projektide juures, mis ületavad eelarvet
- Tihtipeale kasutatakse manuaalseid protsesse, mis on:
	- Ajakulukad;
	- Vearohked;
	- Võimalik, et seeläbi luuakse väga ebatäpseid eelarvestusi.

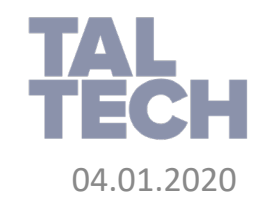

### **EHITUSMAHTUDE VÄLJAVÕTTED**

- Oluline on mahtude analüüsiga võimalikult varakult alustada, et aidata kaasa oluliste otsuste langetamist (omanik, tellija)
- Luua väärtust kohe kui vastav andmestik on olemas
- Detailsem ruumandmestiku ning materjalide mahtude väljavõtted, et luua täpsemaid mahtude analüüse
- Mudelil baseeruvad mahtude väljavõtted on tänapäev
- Võimalik eelarvestada ka mudelis mitteolevaid objekte (virtuaalne mahtude väljavõtt)
- Tüüpiliselt võimaldab projekteerimistarkvara teha esmast mahtude väljavõtet (nt spetsifikatsioonid, loendus, kuluartiklitel baseeruv mahtude väljavõtt)
- Kuluartiklite definitsioonid peavad olema muudetavad/defineeritavad kohaliku standardi järgi

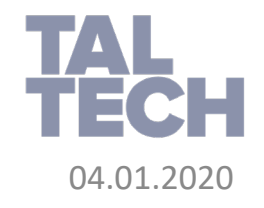

### **EHITUSMAHTUDE VÄLJAVÕTTED - VÄLJAKUTSED**

- Mahud ei pruugi olla piisavad detailsusega, mida on vajalik ehitamiseks
	- Modelleerimise täpsus
	- Mahtude interpretatsioon mis ühikus
- Ebapiisavad standardid, et mahtude väljavõtteid luua piisava detailsusega
	- Kuidas võtta?

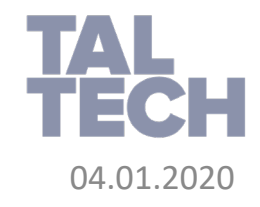

### **EHITUSMAHTUDE VÄLJAVÕTTED – AUTODESK CIVIL 3D**

- Kasutades sõidutee ristlõikeid ning materjalide väljavõtteid, et esitada sõidutee materjalide tabelid pinnase täite/eemalduse mahud
- *Mass Haul* diagrammi loomine, et minimeerida maksumust
- *Volume Dashboard* töövahendi kasutamine, et võrrelda olemasolevat maapinda projekteeritava maapinnaga
- *Quantity Takeoff* töövahendi kasutamine ühes kuluartiklite tunnustega, et leida torusüsteemide mahud

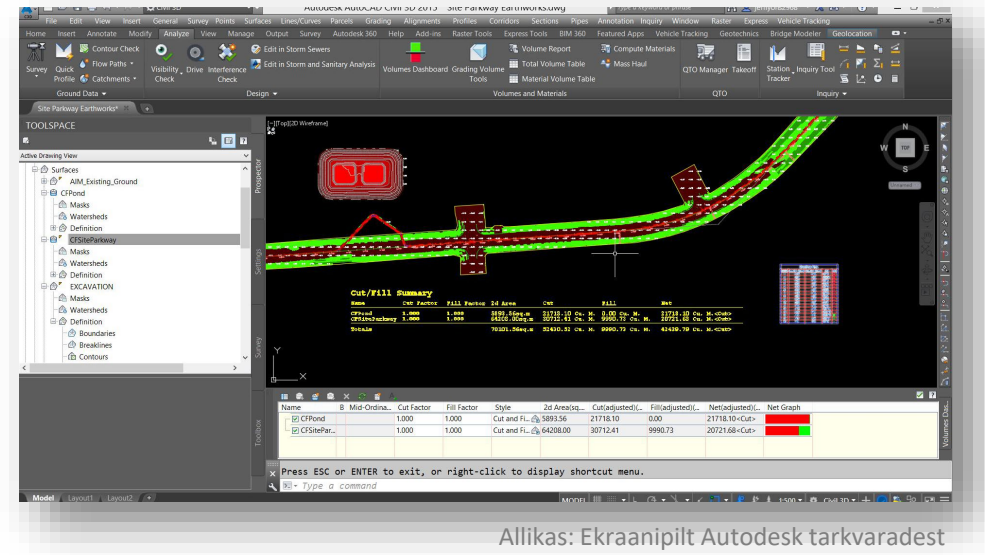

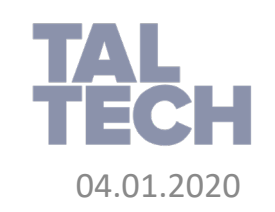

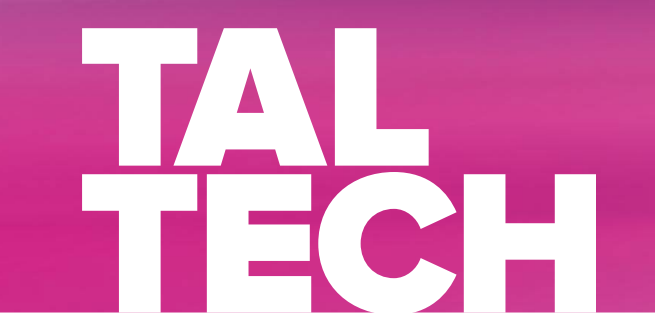

# **TALLINN UNIVERSITY OF TECHNOLOGY**

Ehitajate tee 5, 19086 Tallinn,

**taltech.ee**